## **Banner 9 – Search**

On the home screen the middle search bar is used the same as the "Go To…" bar in INB. Type the name of the screen in "Search…" then hit Enter or click the screen name as it pops up below the search bar.

**NOTE**: The "Search…" field isn't case sensitive, for example "SPAIDEN", "spaiden", "Spaiden", "SpAiDeN" all work

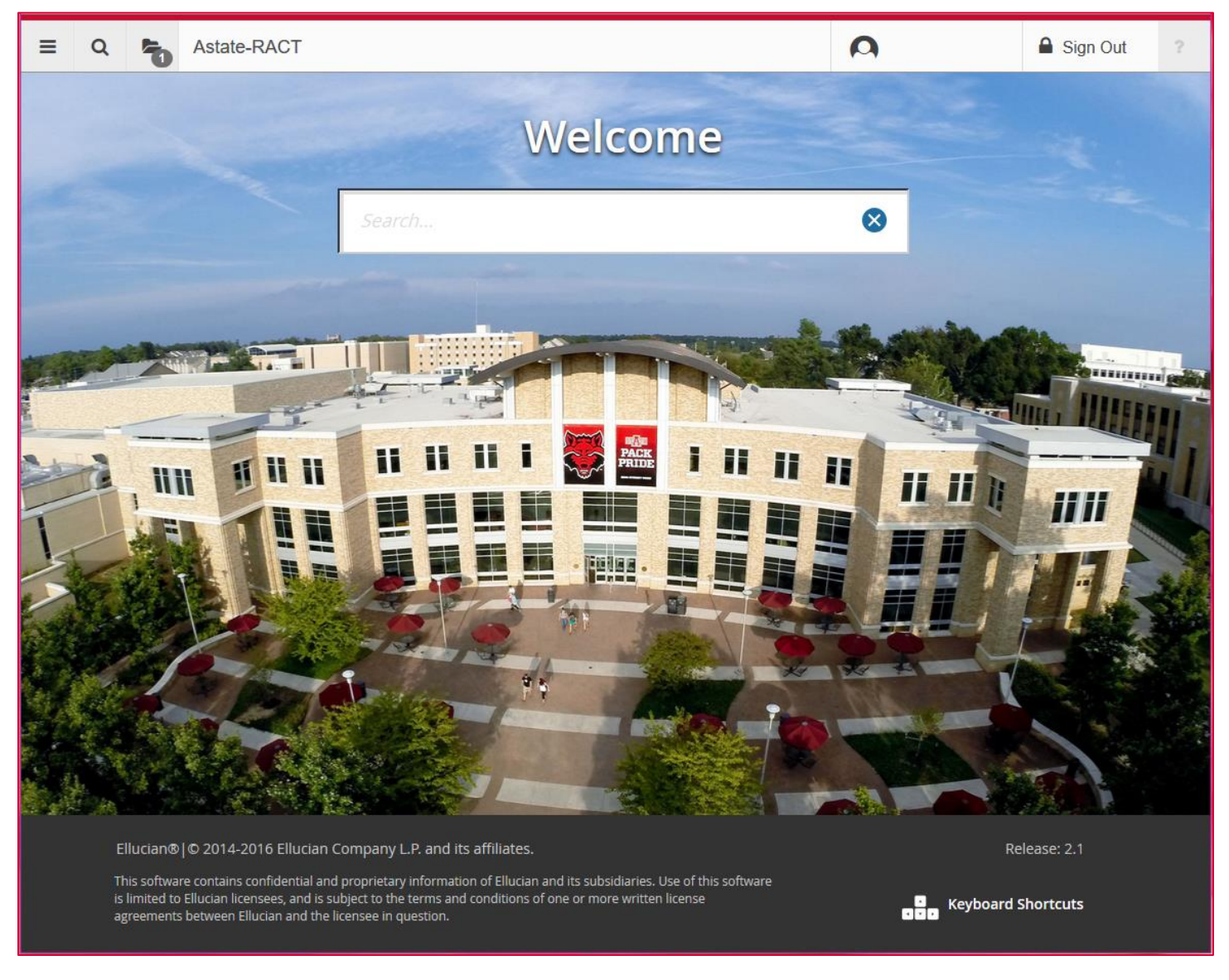

The magnifying glass in the upper left corner can also be used to search for a screen.

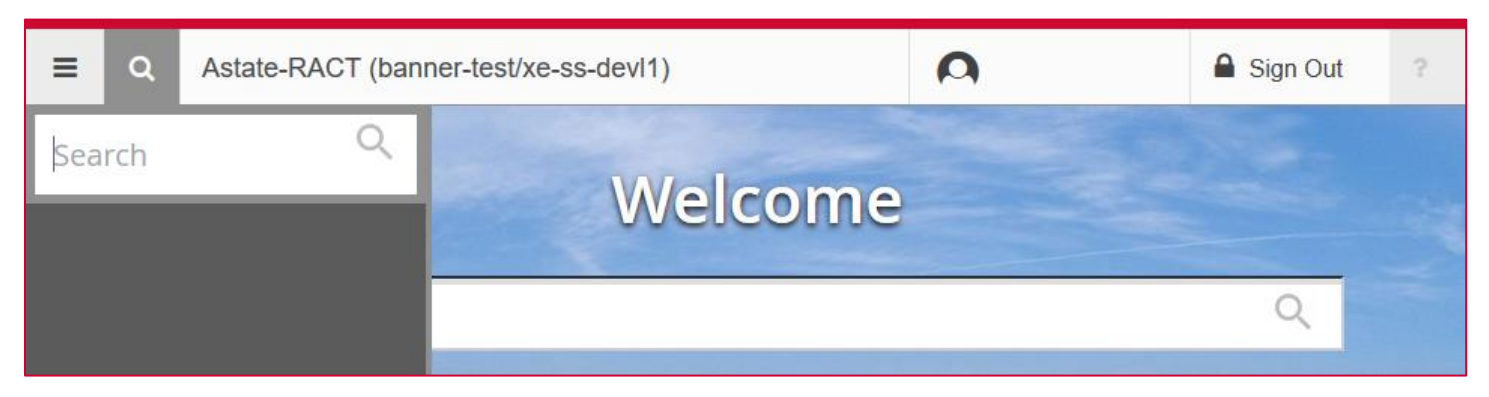